Instrukcja pobrania i rozpakowania plików skompresowanych zawierających dokumentację projektową dla zadania pn. "**Przebudowa sieci wodociągowej oraz budowa kanalizacji sanitarnej wraz z przyłączami w rejonie ulic Wincentego Pola, Chłopskiej, Lotnictwa, Koziej, Podgórnej i Hallerczyków w Jeleniej Górze":**

- 1) Ze strony<http://7-zip.org.pl/> należy pobrać darmowe oprogramowanie 7-zip do kompresji plików
- 2) Po pobraniu pliku należy zainstalować oprogramowanie na komputerze
- 3) Po udanej instalacji programu 7-zip, należy pobrać wszystkie pliki skompresowane z ogłoszenia o przetargu [http://bip.wodnik.net.pl/index.php?menu=proc&jakaproc=dok\\_info&dokid=316](http://bip.wodnik.net.pl/index.php?menu=proc&jakaproc=dok_info&dokid=316) są to pliki z oznaczeniem [Załącznik nr 1 do OPZ -](http://bip.wodnik.net.pl/zalacznik/21606102/21606301/dokumentacja.zip.001) dokumentacja projektowa - część 1 - zip do Załącznik nr 1 do OPZ - [dokumentacja projektowa -](http://bip.wodnik.net.pl/zalacznik/21606102/21606219/dokumentacja.zip.018) część 18 - zip
- 4) Pliki zapiszą się pod nazwą dokumentacja.zip.001, dokumentacja.zip.002, …, dokumentacja.zip.018
- 5) Po pobraniu najlepiej pliki umieścić w nowym osobnym katalogu na komputerze (łącznie jest to 18 plików o łącznej wadze ok. 900 MB)
- 6) Po przekopiowaniu plików do nowego katalogu, zaznaczamy wszystkie pliki

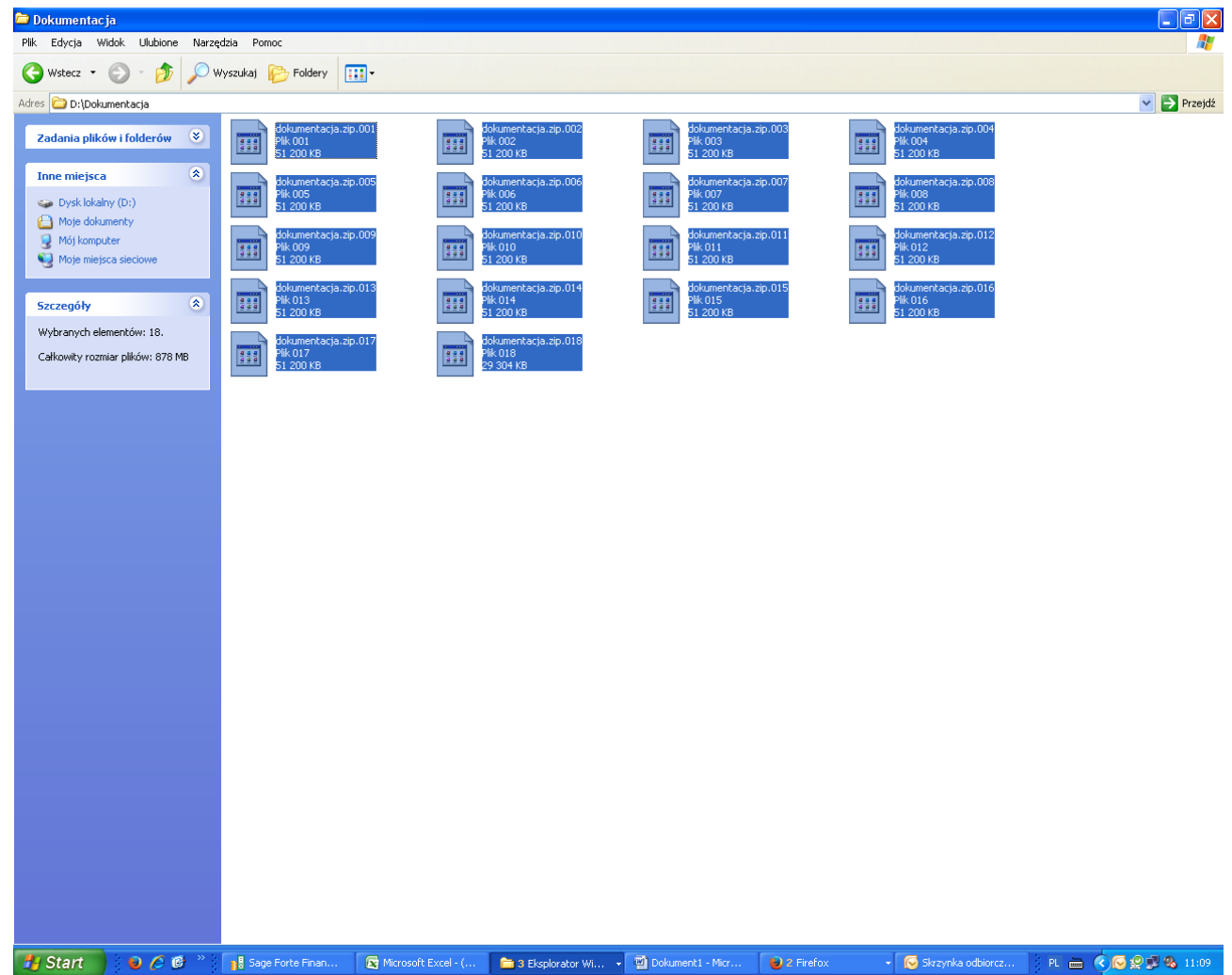

7) Klikamy prawym klawiszem myszy. W rozwiniętym menu wybieramy opcje 7-zip, a następnie opcje wypakuj pliki.

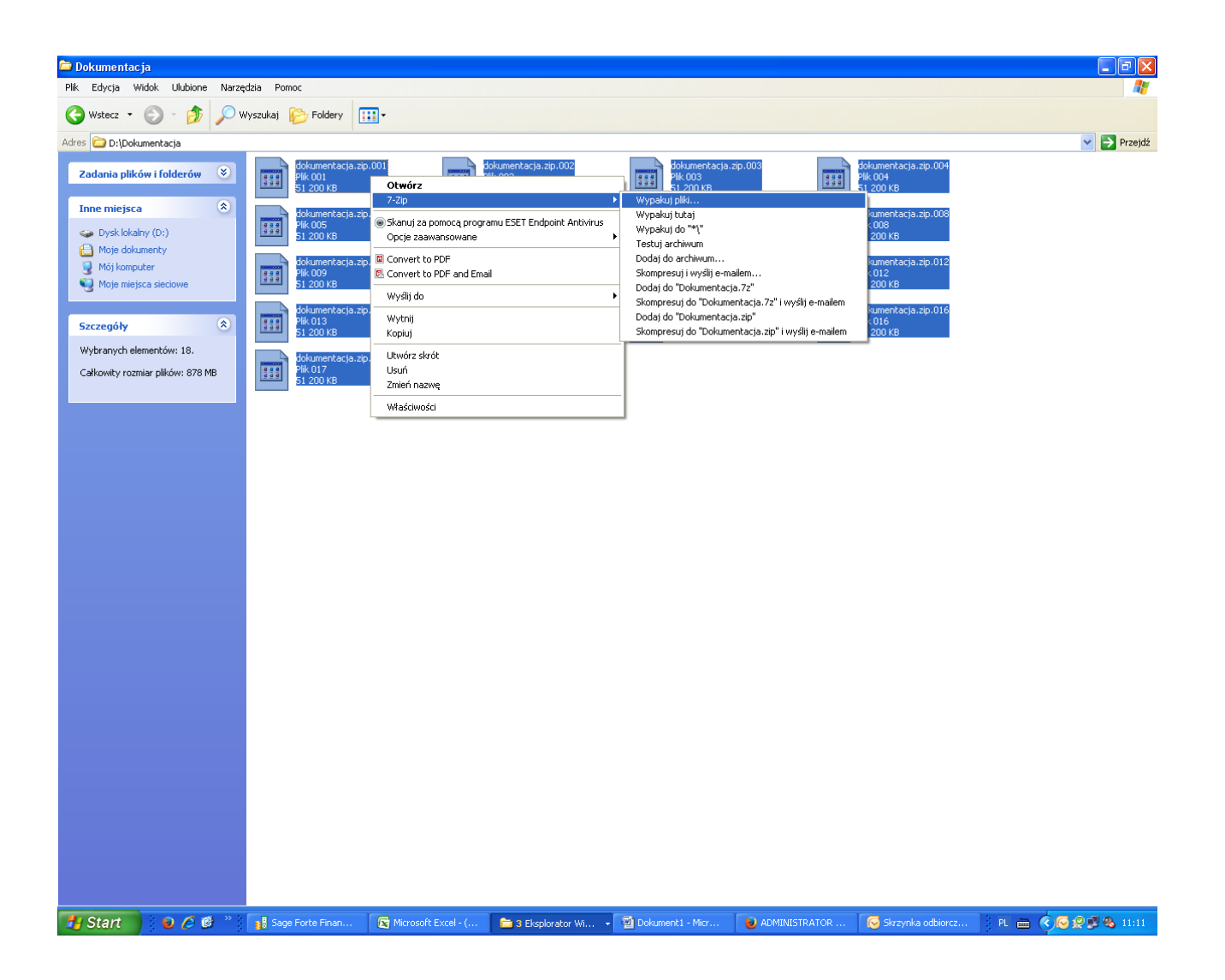

8) W okienku dialogowym "Wypakuj", wpisujemy adres, do którego mają zostać rozpakowane pliki

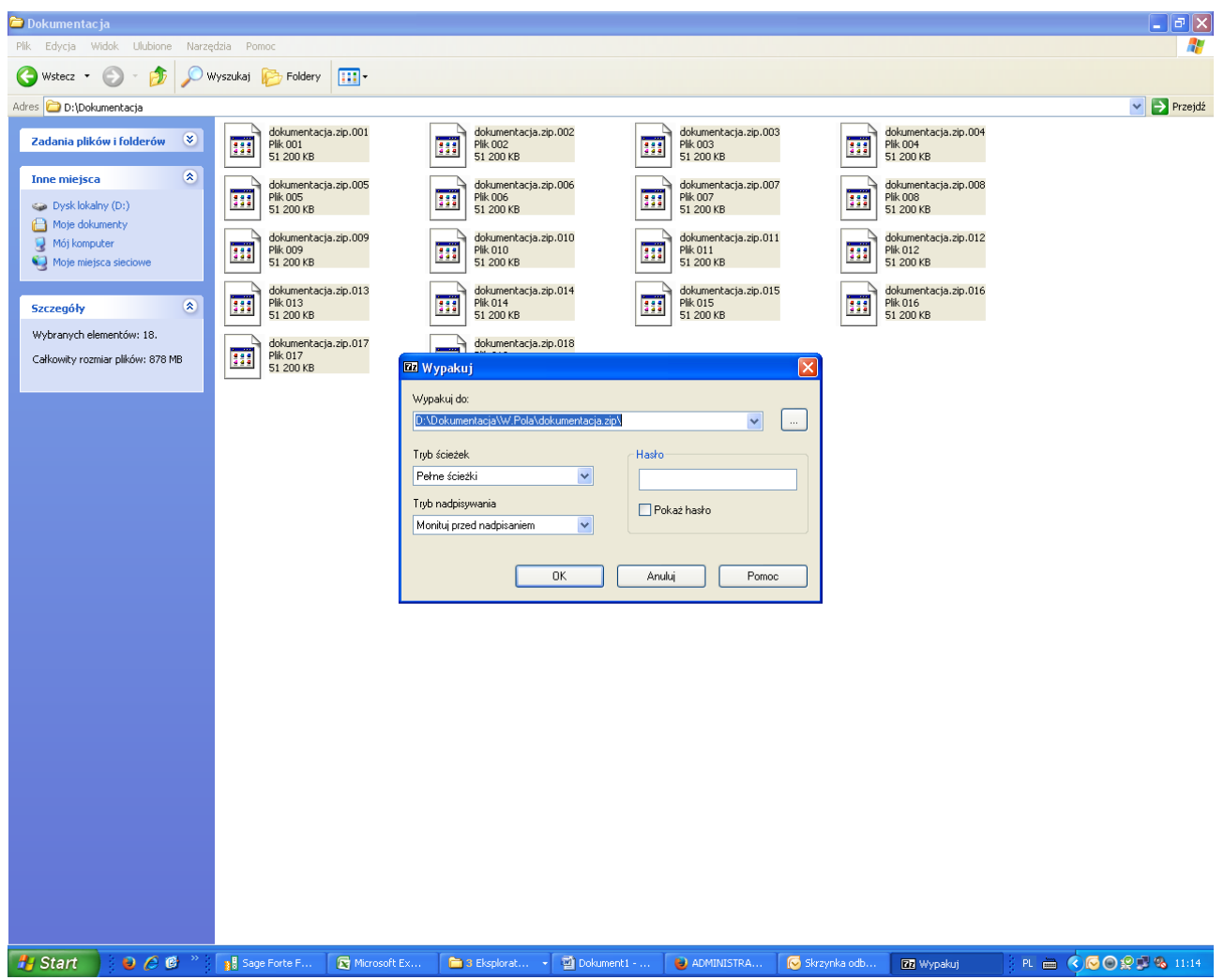

- 9) Po wpisaniu odpowiedniego adresu klikamy przycisk "OK" poczym powinien nastąpić proces rozpakowywania plików archiwalnych.
- 10) Po chwili powinien się pojawić rozpakowany podkatalog o nazwie "dokumentacja.zip", w którym znajdują się dwa podkatalogi o nazwach "dokumentacja projektowa-przyłącza" oraz "dokumentacja projektowa-sieć", a w nich wszelkie niezbędne pliki z dokumentacją projektową.